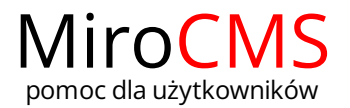

## DODAWANIE STRON IPODSTRON

W celu dodania strony lub podstrony należy kliknąć w ikonę zielonego plusa + ,która znajduje się po prawej stronie interesującego nas działu.

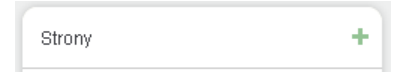